**Как подать заявление в лагерь с дневным пребыванием на базе школы или на оздоровительную смену на базе стационарного загородного лагеря В ЭЛЕКТРОННОМ ВИДЕ через Единый портал государственных и муниципальных услуг** 

## **1.Зайдите в личный кабинет Единого портала предоставления государственных и муниципальных услуг <https://www.gosuslugi.ru/>** [/](https://www.gosuslugi.ru/600173/1/)

**Выберите услугу «Организация отдыха детей в каникулярное время»**

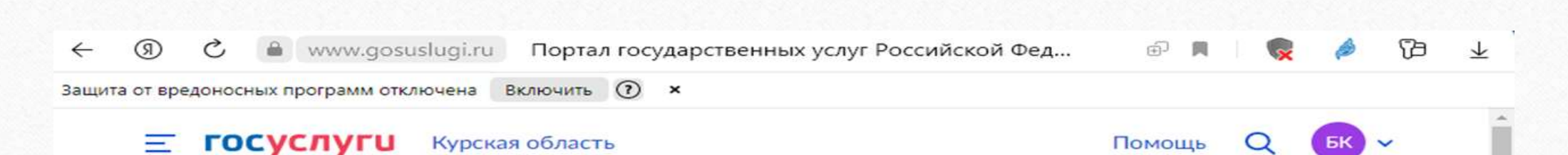

#### Организация отдыха детей в каникулярное время

Право на получение путёвки для организации отдыха детей в каникулярное время имеют граждане Российской Федерации, являющиеся родителями, законными представителями детей, категории которых установлены нормативными правовыми актами субъекта Российской Федерации, предоставляющего услугу

Обратите внимание, что условия оказания услуги могут отличаться в зависимости от субъекта Российской Федерации. Рекомендуем ознакомиться с региональным законодательством

Срок услуги 6 рабочих дней

Результатом получения услуги является решение о предоставлении услуги

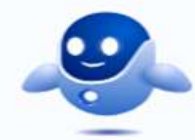

Начать

# **Внимание!**

**Результатом предоставления услуги «Организация отдыха детей в каникулярное время» является прием или отказ в приеме заявления** 

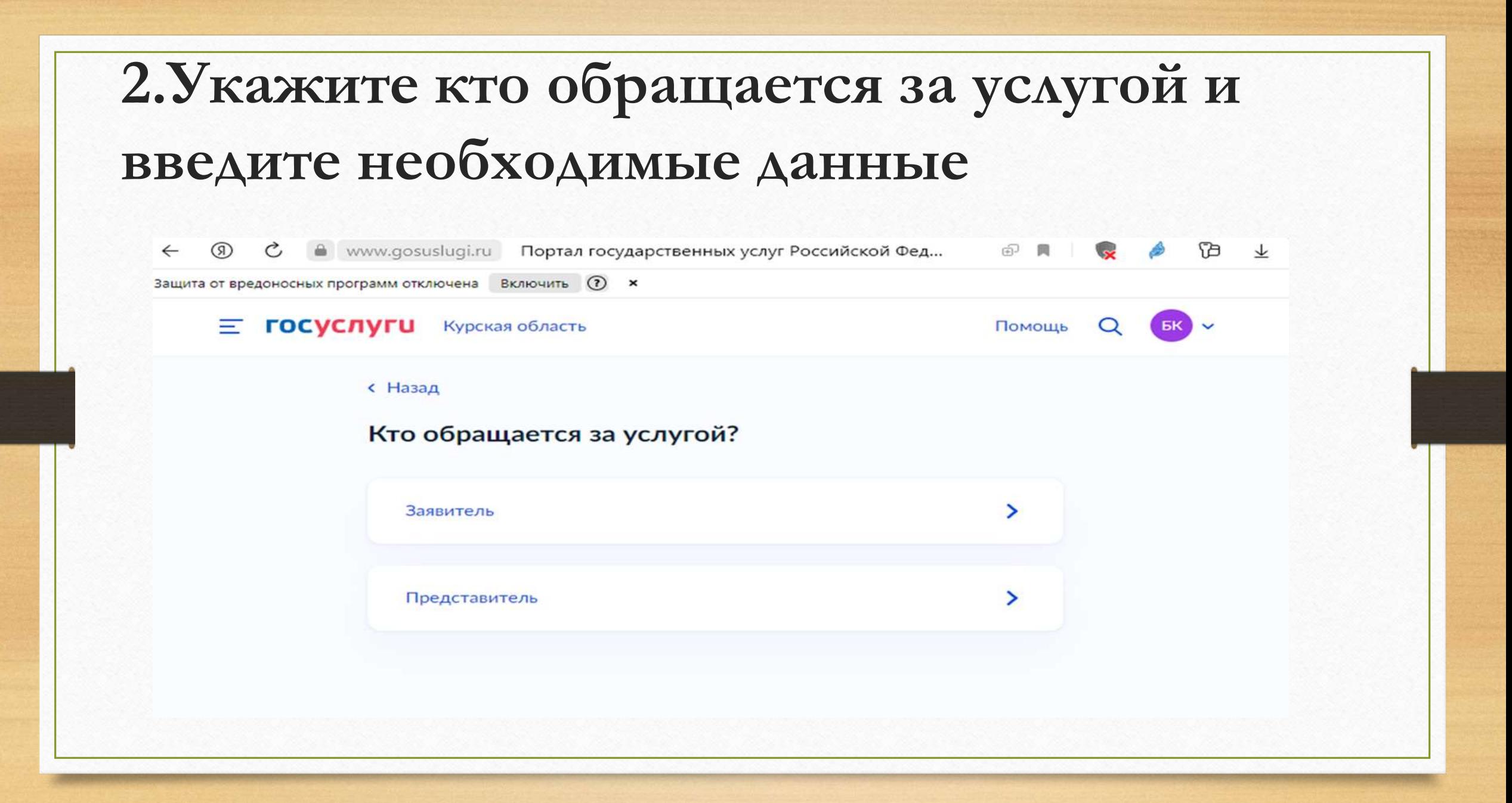

## **3.Укажите сведения о ребенке и введите необходимые данные**

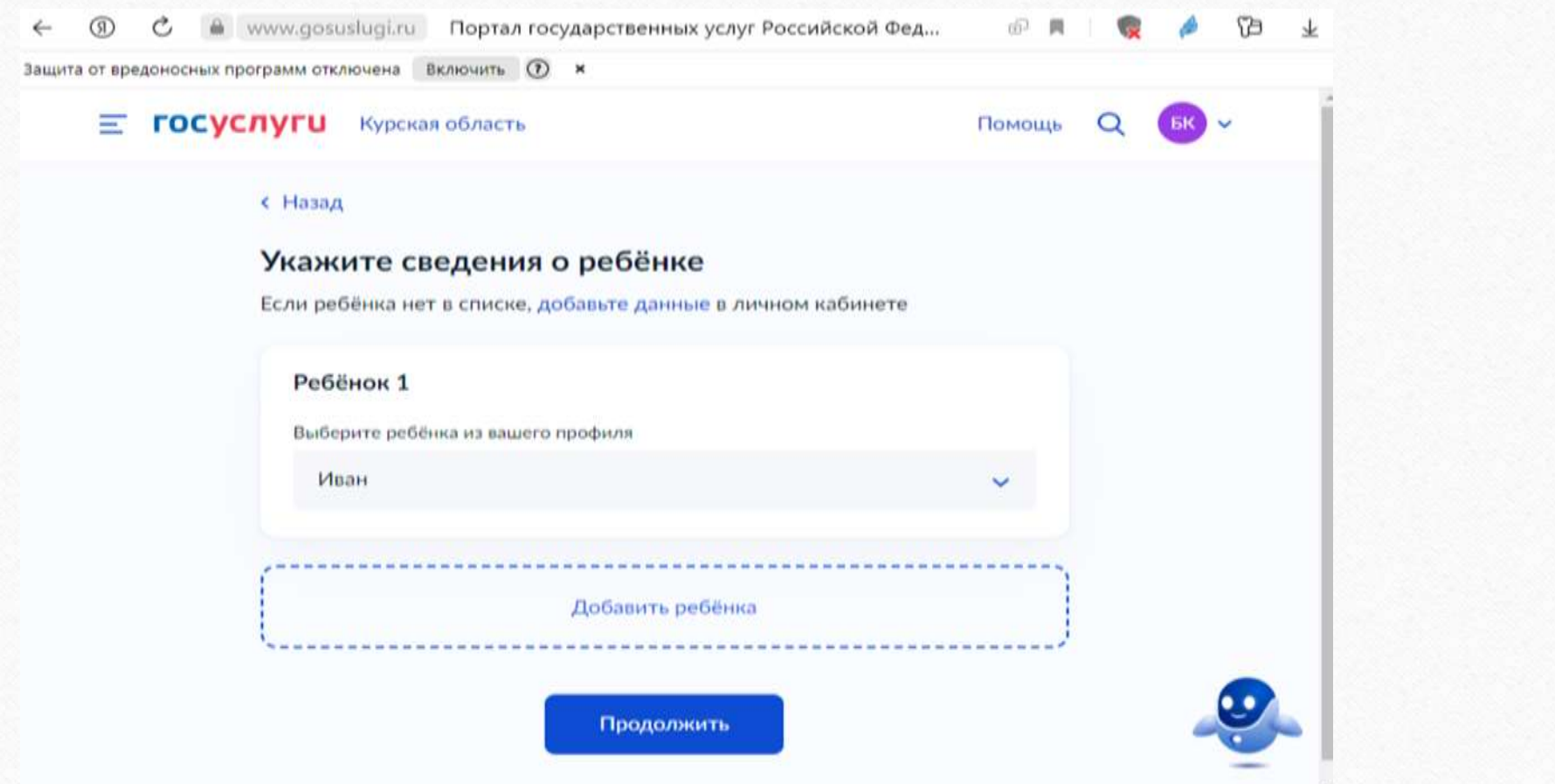

#### **4.Укажите кем является заявитель**

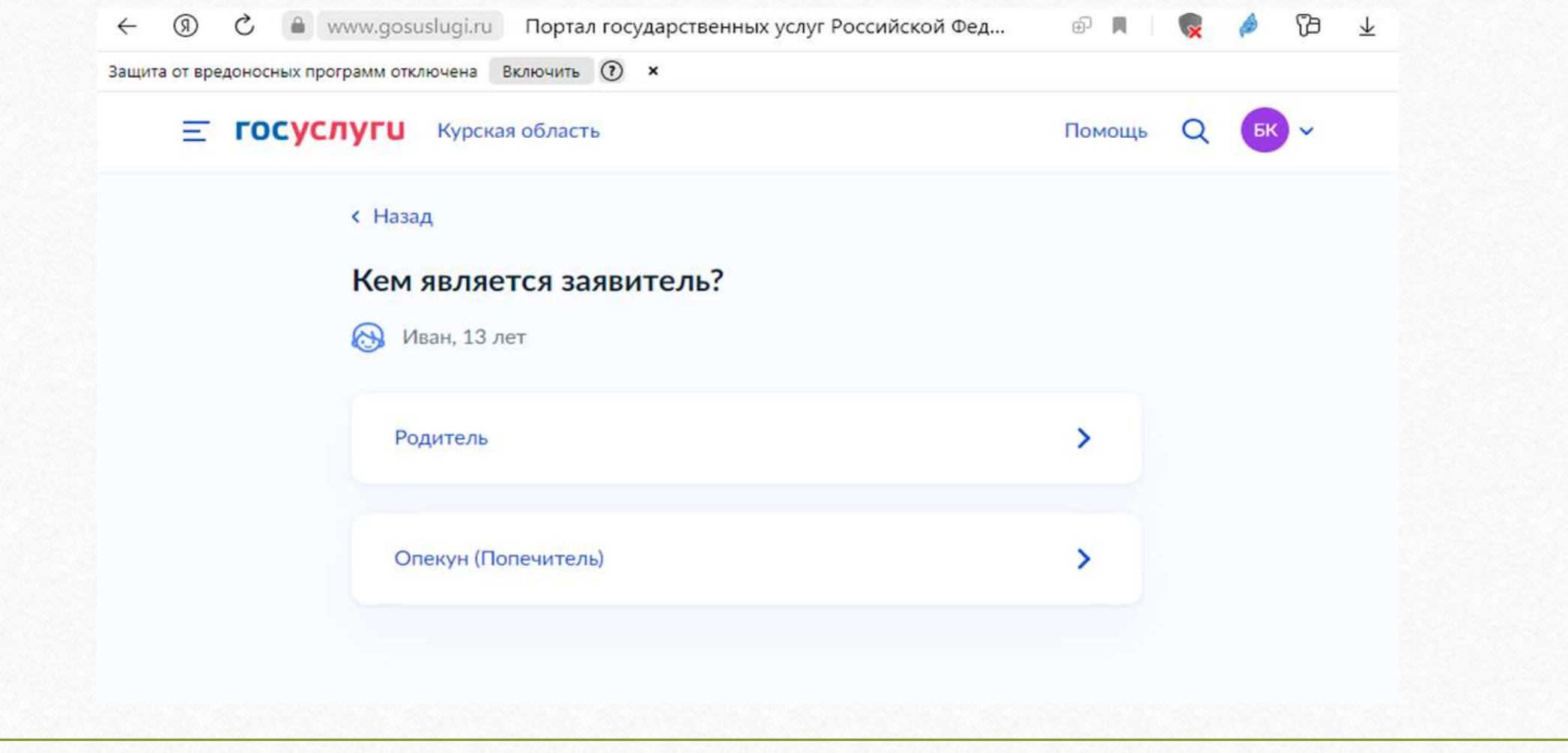

## **5.Укажите соответствует ли фамилия родителя фамилии ребенка**

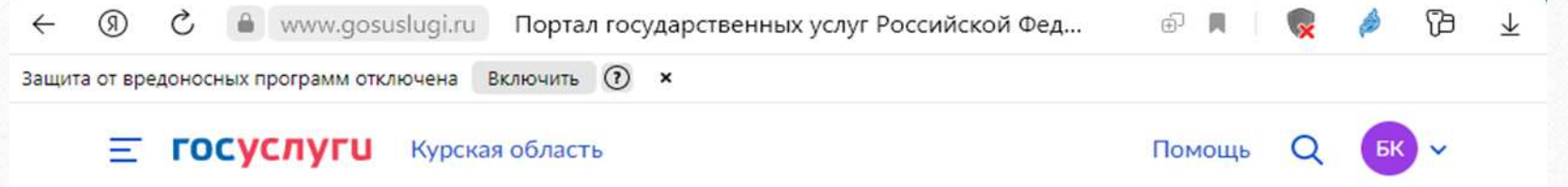

⋗

 $\rightarrow$ 

#### **< Назад**

#### Фамилия родителя соответствует фамилии ребёнка?

Иван, 13 лет  $\mathbb{R}^3$ 

У родителя и ребёнка фамилии разные

У ребёнка фамилия родителя

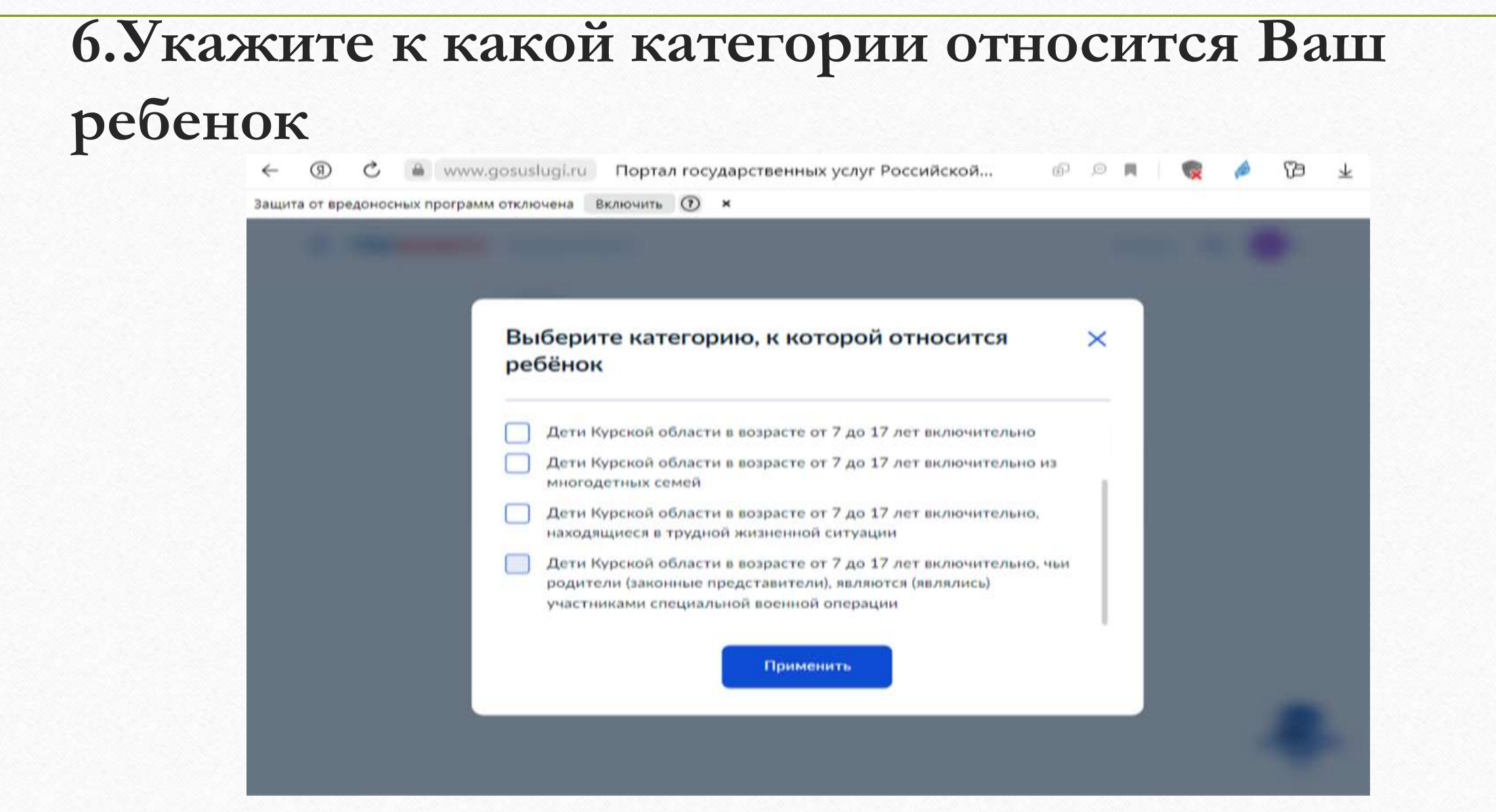

#### **Внимание!**

•

**Первоочередным правом получения путевки пользуются дети родителей (законных представителей) участников специальной военной операции, находящиеся в трудной жизненной ситуации, • из многодетных семей, иных категорий в соответствии с законодательством** 

**Российской Федерации**

### **7.Укажите организацию и период отдыха**

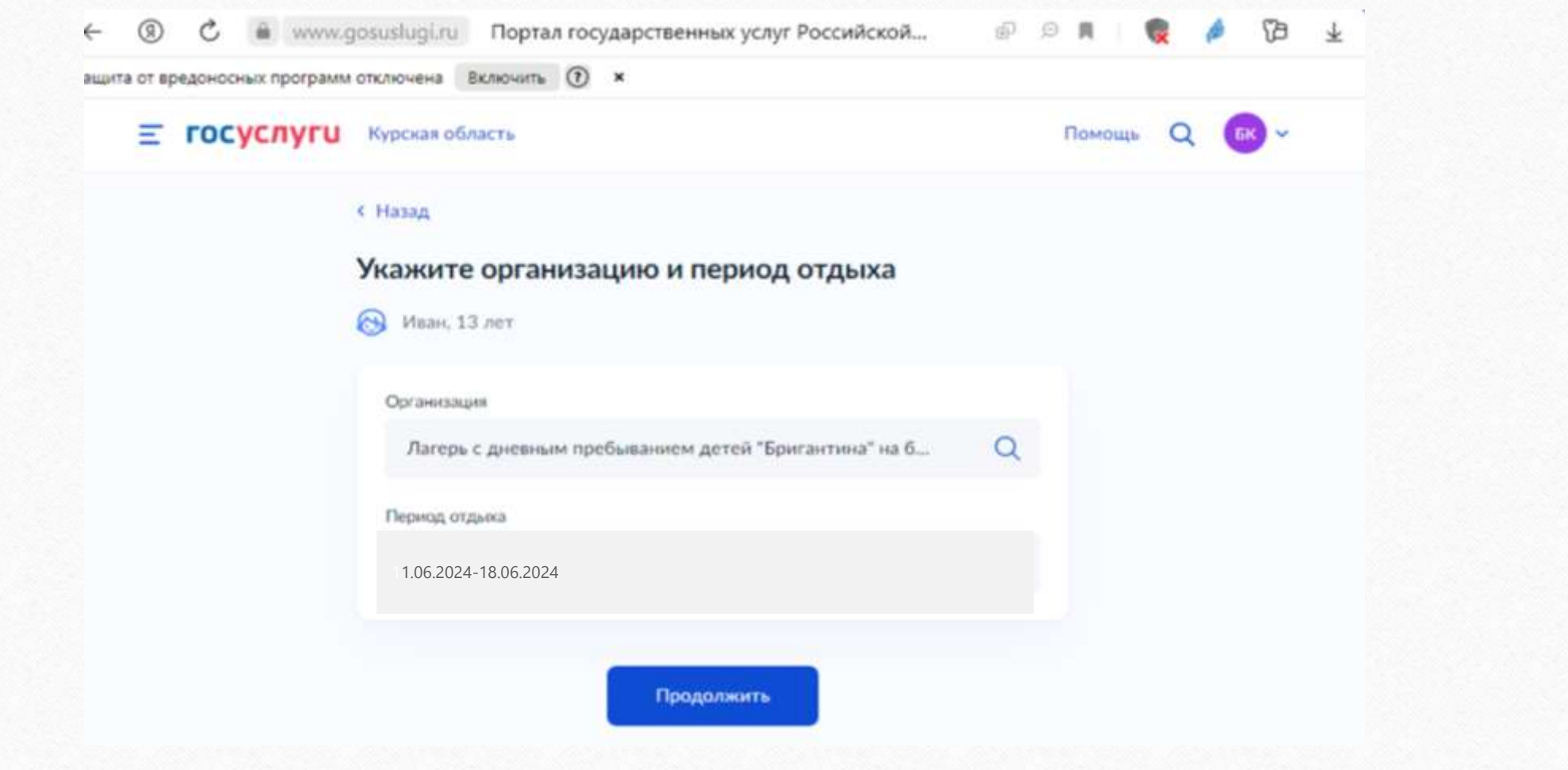

## **Загородные оздоровительные лагеря и периоды отдыха**

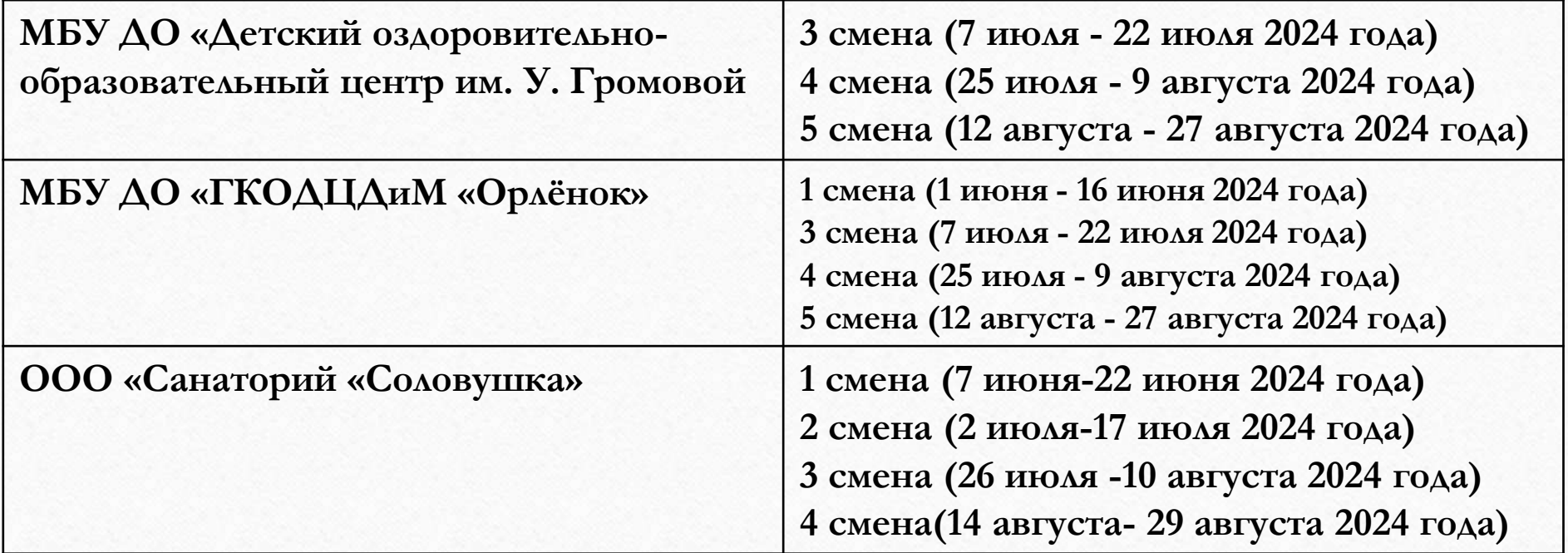

### **8.Выберите подразделение \*в качестве подразделения необходимо выбрать образовательную организацию, в которой обучается ребенок**

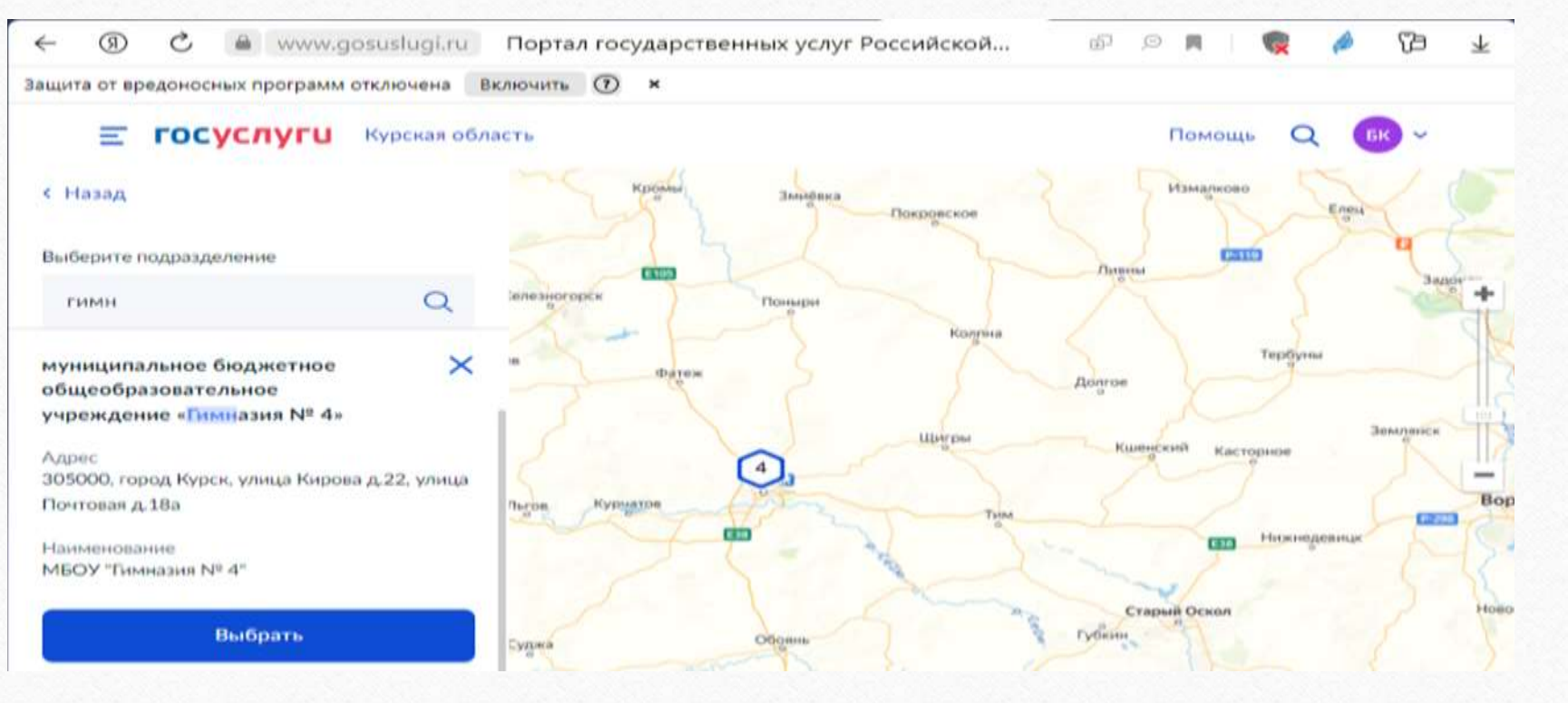

#### **9.Способ получения результата \*предусмотрен только электронный способ получения результата**

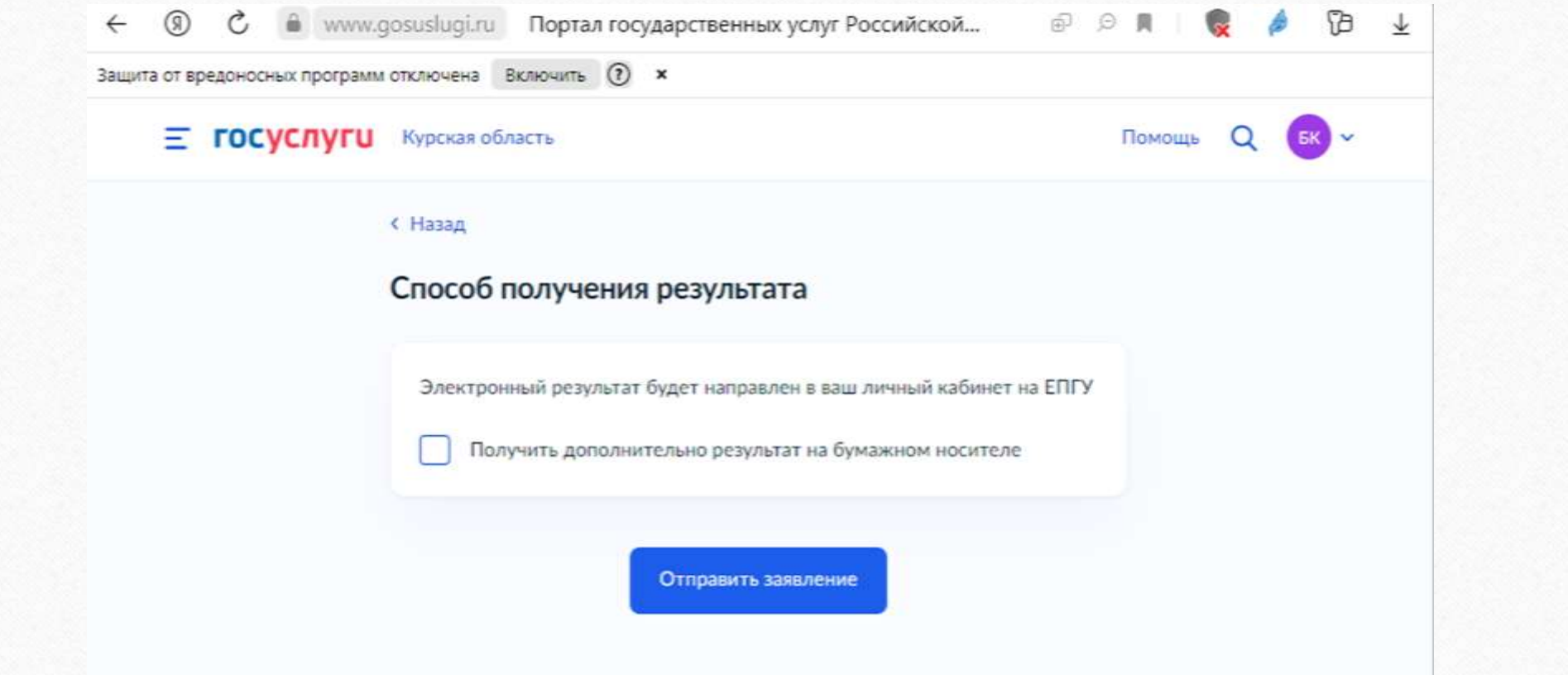

#### **10. Отправьте заявление**

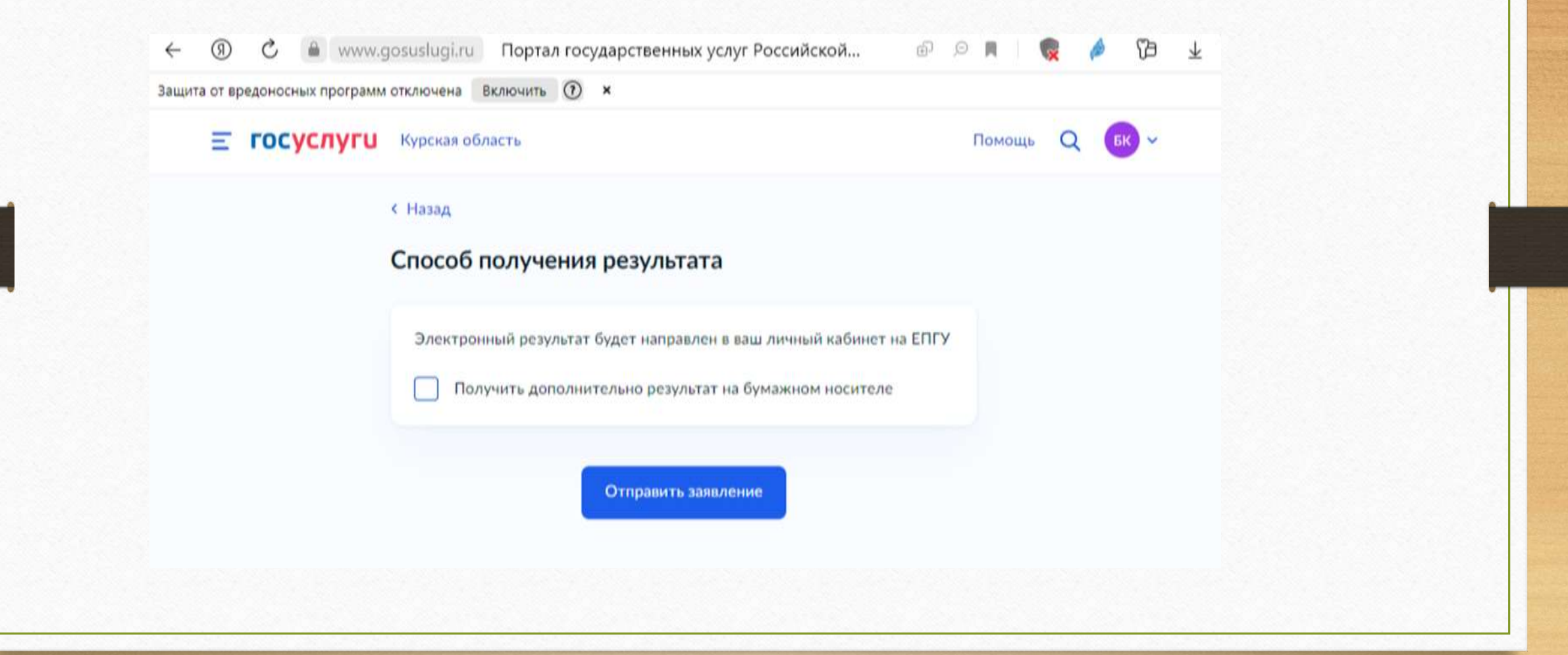

**11.Результат будет направлен в Ваш личный кабинет в ЕПГУ. Срок услуги 6 рабочих дней.**

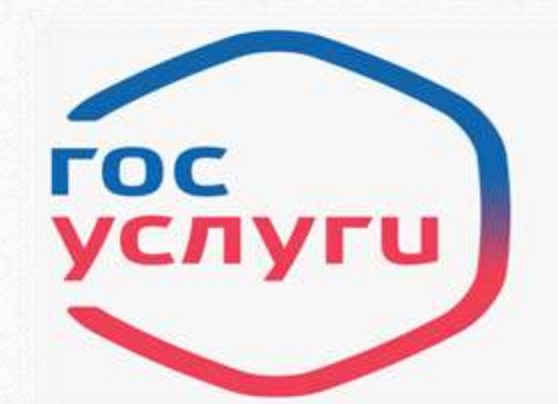

## **ГОСУСЛУГИ** Проще, чем кажется

### **Спасибо за внимание!**